## **Introducción**

- Después de dos años de experiencia en el desarrollo de la evaluación continua en asignaturas de Estadística en grados de Ciencias Sociales, pensamos que los controles periódicos e individuales es la manera más justa de llevarla a cabo.
- En este trabajo, proponemos un sistema eficiente para **confeccionar controles**

**"aleatorios" a través de Sweave**, un paquete asociado al software libre R que proporciona datos, gráficos y cálculos estadísticos y muestra los resultados en documentos PDF compilados en Latex.

### **Proceso de elaboración de exámenes aleatorios - Ejemplo**

**Archivo Rnw** con la estructura de un documento LaTeX completo. Este archivo es básicamente un archivo TeX donde se puede incluir código R.

Para generar diferentes archivos .tex correspondientes a diferentes modelos de examen, se debe ejecutar la siguiente instrucción tantas veces como sea necesario:

\documentclass[a4paper]{article} \usepackage{Sweave} \begin{document} <<options>>= *R code* @ \end{document}

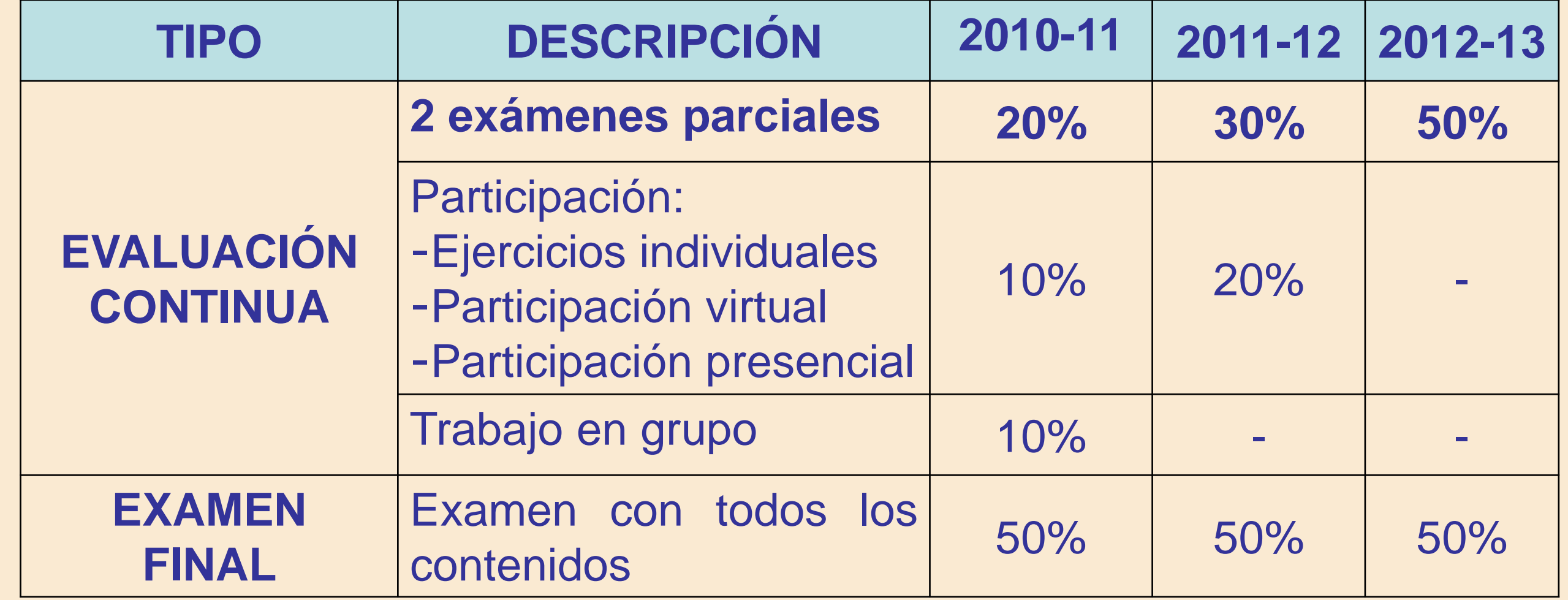

## **Conclusiones - discusión**

- Después de elaborar varios exámenes con sus respectivos modelos con Sweave, podemos asegurar que constituye una herramienta eficiente en el proceso de diseño de estas pruebas aleatorias.
- Este proceso requiere un conocimiento básico de R y LaTeX al que merece la pena dedicarse, ya que Sweave evita perder tiempo realizando cálculos.
- En Estadística en Ciencias Sociales, preferimos proponer exámenes que incluyan las mismas cuestiones para diferentes conjuntos de datos. Sin embargo, en otro tipo de asignaturas puede que esta forma no sea la más adecuada. Como trabajo futuro nos planteamos profundizar en el uso de Sweave para ofrecer otro tipo de exámenes, como elegir cuestiones a partir de una colección predeterminada.

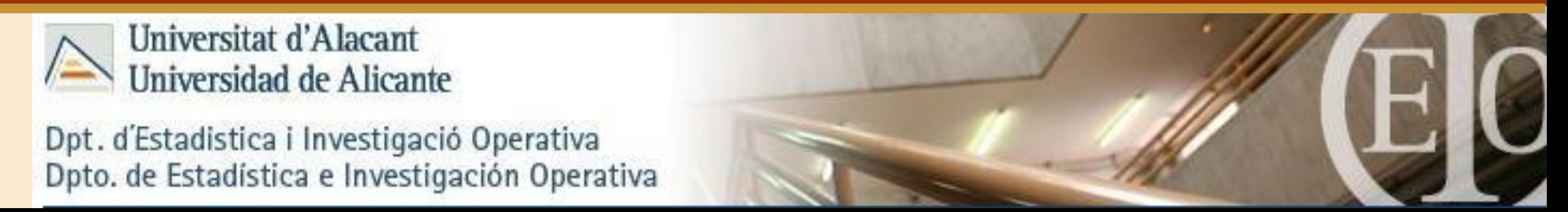

<<echo=FALSE>>= X<-round(rnorm(10,5,2),0)  $b$ <-round(runif $(1,1,5)$ ,2)  $\alpha$  -round(runif(1,0,5),2) Y<-round(a+b\*X+rnorm(10,0,2),0) DATA<<-rbind(X,Y) colnames(DATA)<-rep(c(""),ncol(DATA)) **DATA**  $\circledR$ 

#### Gitest **D. S. Gómez: M. D. Molina; J. Mulero; M. J. Nueda; A. Pascual Redest Depto. de Estadística e Investigación Operativa. Universidad de Alicante.**

Para generar el archivo .tex donde se incluyen los datos y cálculos generados con R, se debe ejecutar la siguiente instrucción en una sesión de trabajo de R:

> Los archivos tipo Tex files se abrirán en el editor de LaTeX y serán compilados para obtener los archivos pdf .

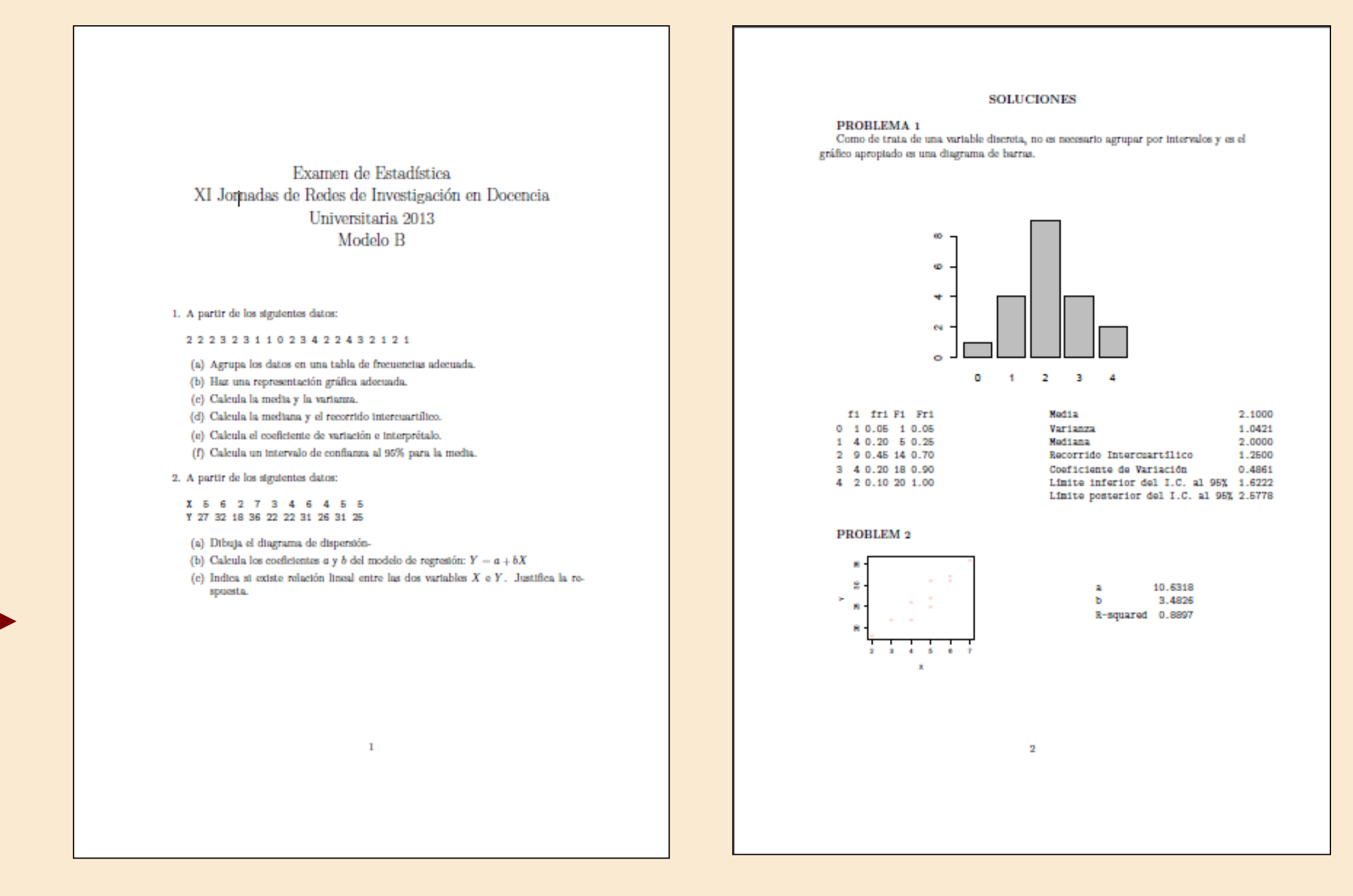

Examen de Estadística XI Jornadas de Redes de Investigación en Docencia Universitaria 2013 Modelo A

1. A partir de los siguientes datos

13313201422321134324

(a) Agrupa los datos en una tabla de frecuencias adecuada (b) Haz una representación gráfica adecuada. (c) Calcula la media y la varianza. (d) Calcula la mediana y el recorrido intercuartílio

(e) Calcula el coeficiente de variación e interprétalo. (f) Calcula un intervalo de confianza al 95% para la media.

2. A partir de los siguientes datos:

X 2 6 4 5 7 6 8 5 6 4 Y 11 21 14 18 23 24 24 22 24 18

(a) Dibuja el diagrama de dispersión-(b) Calcula los coeficientes a y b del modelo de regresión:  $Y = a + bX$ (c) Indica si existe relación lineal entre las dos variables  $X \in Y$ . Justifica la re

Sweave("Example.Rnw")

Sweave("Example.Rnw", output="Example\_A.tex") Sweave("Example.Rnw", output="Example\_B.tex")

**SOLUCIONES** 

 $0 \t1 \t2 \t3 \t4$ 

Varianza

Modiana

**PROBLEMA** 1

fi fri Fi Fri

 $0$  1 0.05 1 0.05

1 5 0.25 6 0.30

2 5 0.25 11 0.58

3 6 0.30 17 0.88

4 3 0.15 20 1.00

PROBLEM<sub>2</sub>

 $2 - 3 - 4 - 5 - 8 - 7$ 

gráfico aproptado es una diagrama de barras.

En nuestros exámenes hemos utilizado funciones que generan números aleatorios para los enunciados del examen. Concretamente, en este ejemplo hemos usado las funciones runif(), rbinom() y rnorm() para generar números aleatorios de distribuciones uniformes, binomiales y normales respectivamente.

En la **primera cuestión** del examen se generan 20 números de una distribución Binomial(6,0.4):

En la **segunda cuestión** necesitamos dos variables aleatorias X e Y. La variable X corresponde a 10 valores de una distribución Normal(5,2). Para desarrollar la relación entre X e Y, generamos los coeficientes a y b. Y se calcula añadiendo un residuo aleatorio con distribución normal: Y=a+bX+residuo.

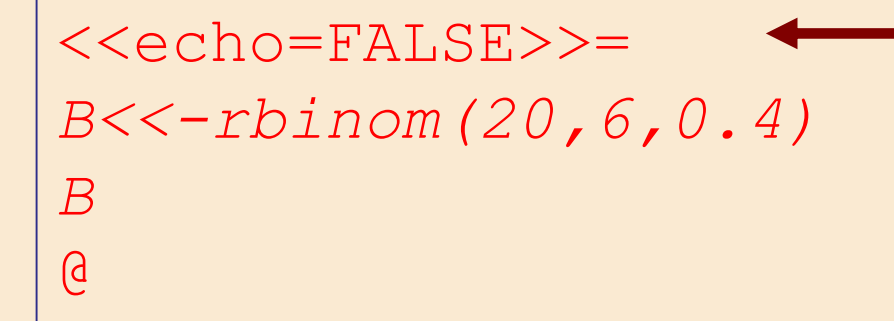

echo=FALSE permite que no se vea el código R en el archivo pdf.

En el examen sólo se mostrarán los valores de DATA.

**Crear un archivo Rnw en Latex**

**Compilar con Sweave en R** 

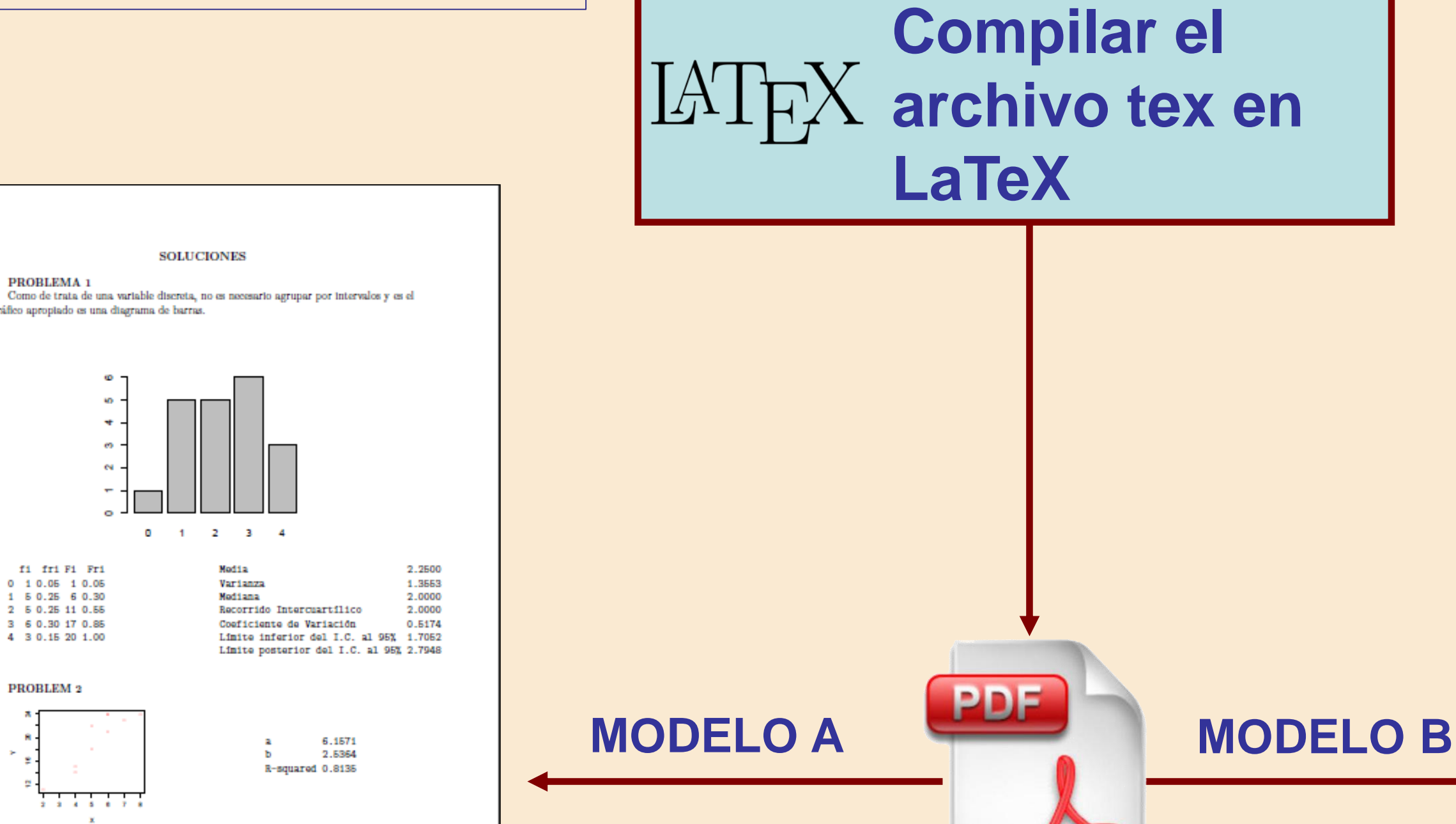

# **Uso de Sweave para crear exámenes aleatorios**

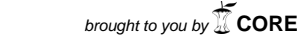

provided by Repositorio Institucional de la Universidad de Alicante